# **68 Programming Manuals**

## QUICK START HOW TO PROGRAM

**1.Download QMK Toolbox [https://github.com/qmk/qmk\\_toolbox/releases](https://github.com/qmk/qmk_toolbox/releases) Choose the toolbox according to your system, Mac system choose pkg or app file,Windows choose toolbox.exe file.**

**2.Download [Zadig](https://drive.google.com/open?id=1XLkpamZIDUHyRxChpk-hV3Mt701jozhR) or other driver updated software.**

**3.Change layout on kbfirmware.com,this json file can be used to modify 64 Minila 60 layout,not only Minila,upload [68 json file](drive.google.com/open?id=1P5qF6t4QGM44WgHzumScdnNskUWhN4OY)**

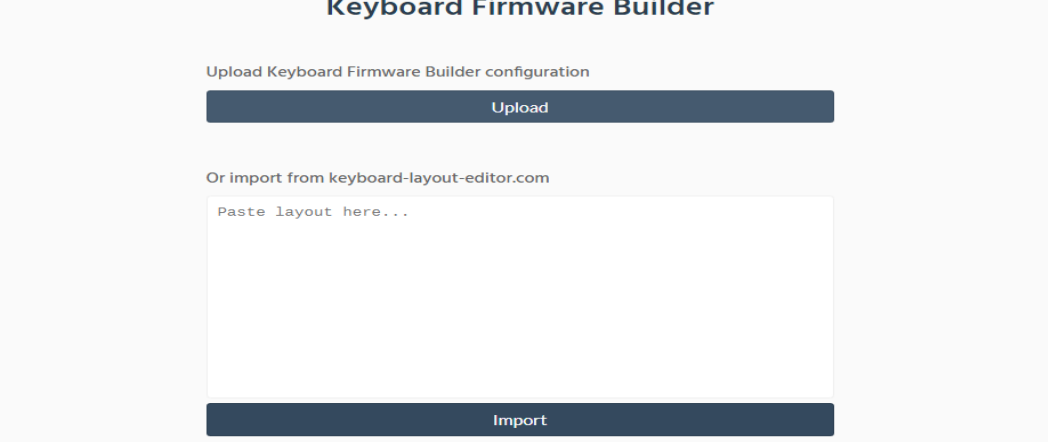

**4.Then press keymap, You can select layer to change the keys,Layer 0 is the default layer you always use,layer 1 is the 2nd layer which is realized by Fn.**

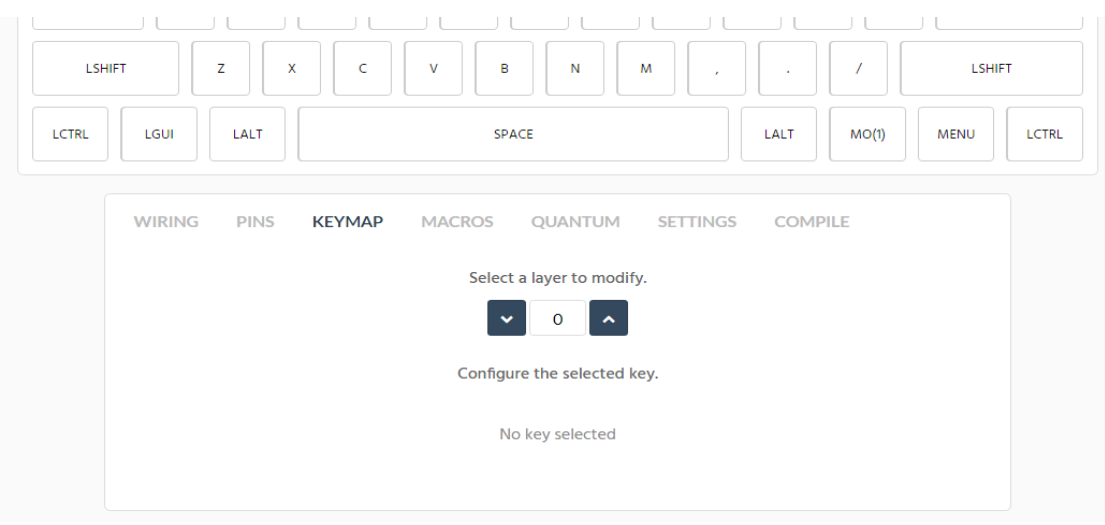

### **5.When you modify the keys ready,click Settings and**

**it will show No errors or warnings!And then click Compile to download hex file. If something wrong,it will remind you of the fault.Just modify according to the reminder and then download hex file.**

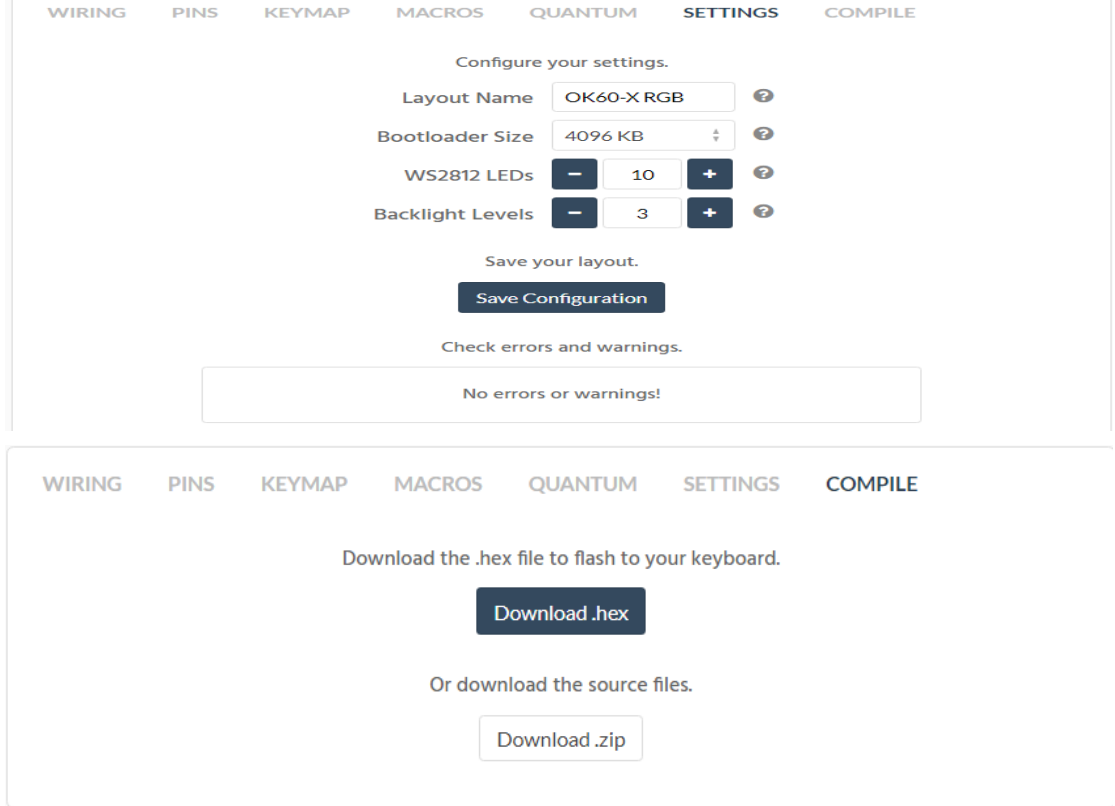

**6.Reset the keyboard**

**Method 1,press FN+ESC.**

**Method 2,pull out USB from PC,press spc+B together till inserting USB to PC. Method 3,if you change your keys without reset or SPC B button,you can still open the back cover to press the reset button.Method 3 won't use as usual.**

**7.Open Zadig,click list all,choose atmega32u4,**

**install the driver libusb-win32 (v1.2.6.0).**

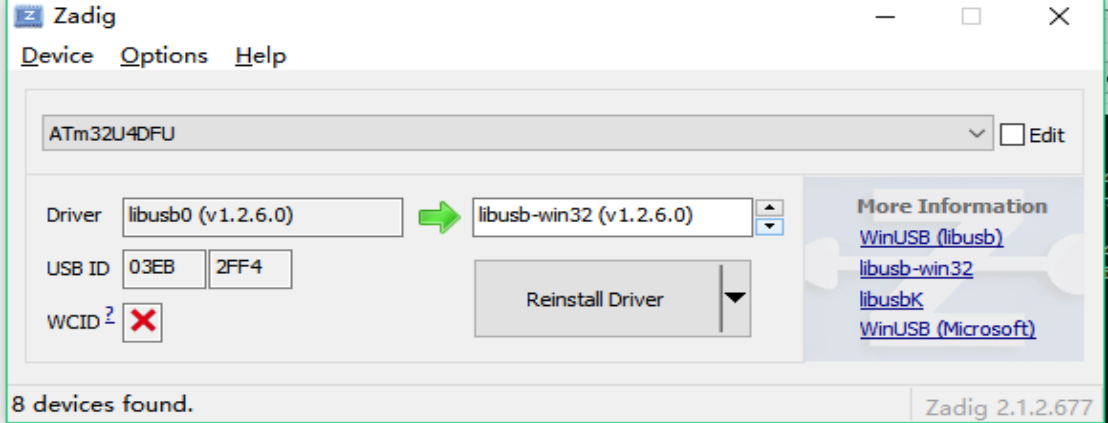

**8.Open Toolbox,click open button to choose the hex file you just download,click flash.Make sure the chipset is atmega32u4. When it shows as below image,that means it succeeds.**

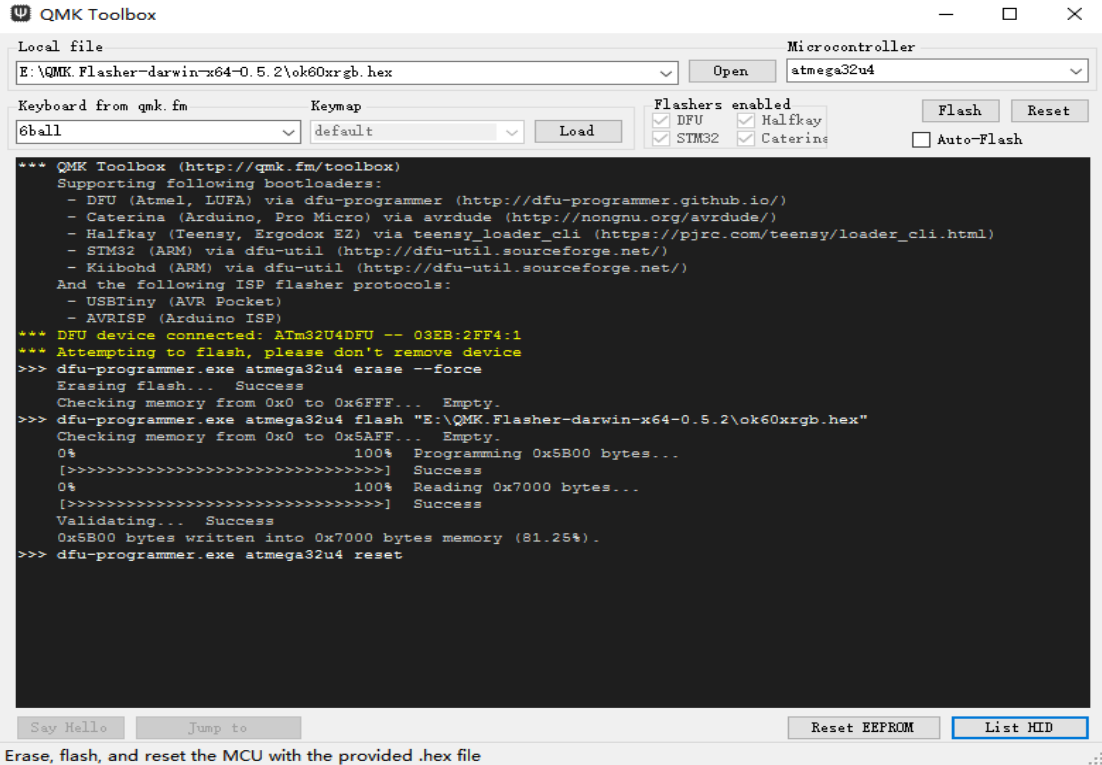

**9.More details about keycode on kbfirmware,refer to [Keycode.](https://beta.docs.qmk.fm/keycodes)**

## **10.How to record Mac**

**Choose a key as KC\_M(n),go to Marcos page,then click Record Marco,press a list of actions on keyboard,then stop recording.Edit every action and download hex at last.**

**11.How to Exchange between 6KRO and NKRO Pull out USB from PC,press SPC+N until inserting USB to PC.**

**12.How to control RGB Underglow Use Fn+QERTYUI as default.You can define it on kbfirmware yourself as well. Fn+Q=on\off RGB Fn+E=Switch RGB Mode Others are used to adjust brightness Saturation Hue.**